# **HITACHI** Inspire the Next

## **Quick Start Essential Parameters**

- b037 Unlocks parameters (default 04)
- A001 Frequency (Speed) Source (default 02)
- A002 Run Command Source (default 02)
- b012 Motor nameplate current (default varies)
- b091 Stop Mode (default 00)
- H004 Motor nameplate poles (default 4 poles)
- F001 Keypad Speed setting (default 00.00)
- F002 Acceleration time (default 10 seconds)
- F003 Deceleration time (default 10 seconds)

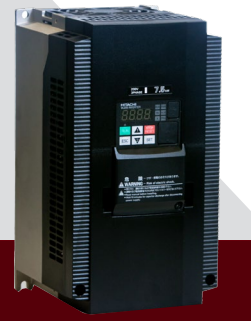

# **WJ200 Quick Start**

# **To Unlock All the Parameters To Set the Motor Current**

- **1** Press ESC to enter programming mode
- **2** Press ESC until parameter b001 is on the display of your drive
- **3** Press the UP key until b037 is reached
- **4** Then press the SET key to enter the b037 parameter
- **5** Now you can change the 04 to 00 using the down key
- **6** Press the SET key to save the data

Now you have unleashed your WJ200 drive!

- **1** Press ESC to enter programming mode
- **2** Press ESC until parameter b001 is on the display of your drive
- **3** Press the UP key until b012 is reached
- **4** Then press the SET key to enter the b012 parameter
- **5** Now you can set your motor nameplate current using the UP and Down keys
- **6** Press the SET key to save the data

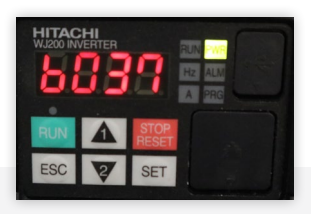

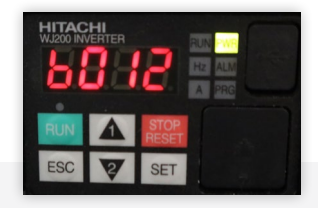

# **To Set the Motor Poles**

### **To Set the Speed Reference**

- **1** Press ESC to enter programming mode
- **2** Press ESC until parameter H001 is on the display of your drive
- **3** Press the UP key until H004 is reached
- **4** Then press the SET key to enter the H004 parameter
- **5** Now you can set the motor poles based on the speed of your motor
- **6** Press the SET key to save the data

Motor poles = 120\*60/synchronous speed (1200, 1800, 3600 RPM)

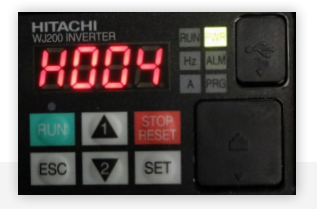

- **1** Press ESC to enter programming mode
- **2** Press ESC until parameter A001 is on the display of your drive
- **3** Then press the SET key to enter the A001 parameter
- **4** Select the speed reference from the options below
	- 00- To use the Keypad Potentiometer
- 04- Option card used for speed 06- If your application

is using a pulse train input 07- When setting the speed via the Easy Sequence programming 10- When the speed is a result of an operation used in your drive programming

- 01- Analog input (0- 10Vdc, or 4-20mA) from the terminals
- 02- When using the Keypad set the speed with parameter F001
- 03- When setting the speed via Modbus communication network
- **5** Press the SET key to save the data

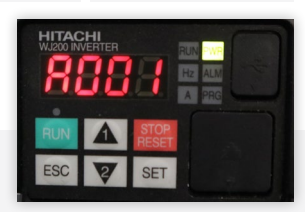

# **To Set the Run Command Source To Set the Frequency or Speed**

- **1** Press ESC to enter programming mode
- **2** Press ESC until parameter A001 is on the display of your drive
- **3** Press the UP key until A002 is reached
- **4** Then press the SET key to enter the A002 parameter
- **5** Now you can select the run command source from the options below
	- 01- To use the digital input via the terminals
	- 02- When your application calls for using the Keypad for run command
- 03- Use this option when commanding your drive to run via your Modbus communication network
- 04- Option card used for run

**6** Press the SET key to save the data

- **1** Press ESC to enter programming mode
- **2** Press ESC until parameter F001 is on the display of your drive
- **3** Then press the SET key to enter the F001 parameter
- **4** Now you can adjust the speed of your drive based on your application
- **5** Press the SET key to save the data

F001 parameter can be adjusted with your drive stopped or running.

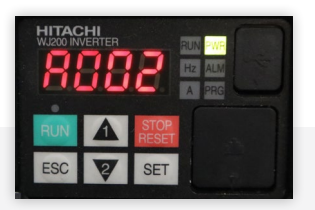

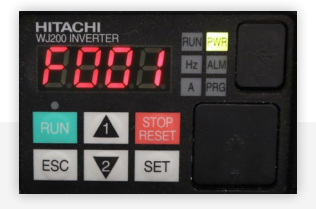

# **To Set the Acceleration Time To Set the Deceleration Time**

- **1** Press ESC to enter programming mode
- **2** Press ESC until parameter F001 is on the display of your drive
- **3** Press the UP key until F002 is reached
- **4** Then press the SET key to enter the F002 parameter
- **5** Now you can adjust the acceleration time of your drive based on your application. The time is adjusted using the UP and Down keys
- **6** Finally, press the SET key to save the data
- **1** Press ESC to enter programming mode
- **2** Press ESC until parameter F001 is on the display of your drive
- <sup>3</sup> Press the Up key until F003 is reached
- **4** Then press the SET key to enter the F003 parameter
- **5** Now you can adjust the deceleration time of your drive based on your application. The time is adjusted using the UP and Down keys
- **6** Press the SET key to save the data

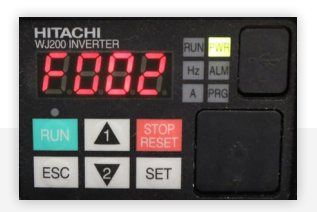

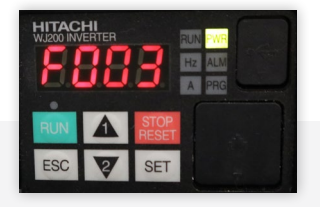

# **To Set the Stop Mode**

- **1** Press ESC to enter programming mode
- **2** Press ESC until parameter b001 is on the display of your drive
- **3** Press and hold the UP key until b091 is reached
- **4** Then press the SET key to enter the b091 parameter
- **5** Now you can select the Stop Mode from the options below
	- 00- decelerate to stop (controlled stop)
	- 01- free run stop (coast)
- **6** Press the SET key to save the data

**TECH SUPPORT** 980-500-7141

**WEBSITE** https://www.hitachi-iesa.com/ac-drivesinverters

**EMAIL** [Inverter.Info@hitachi-iesa.com](mailto:Inverter.Info@hitachi-iesa.com)

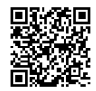

**SCAN THIS QR CODE** to access the manual or register your product for warranty

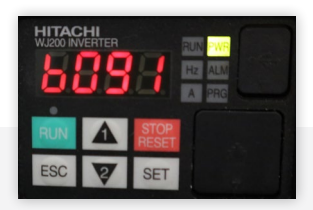

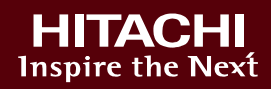